## Overview LDD 14pin-2A-GS

LDD 14pin-2A-GS is a short pulse laser diode driver and temperature controller for driving 14-pin butterfly packaged laser diode modules with thermoelectric cooler (TEC). The pulse repetition frequency can be varied between 1 kHz and 50 MHz. The driver circuitry operates from a single 5  $V_{DC}$  power source.

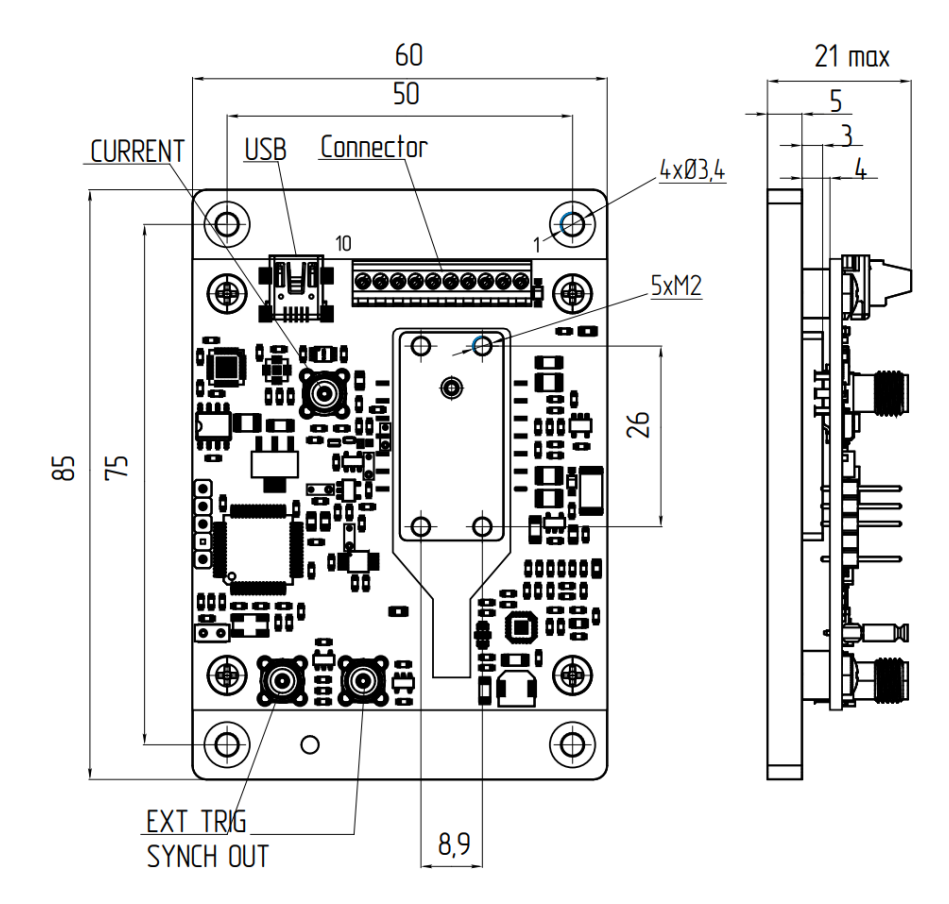

Aluminium base plate has 4 holes for mounting with M3 screws.

## **Specifications**

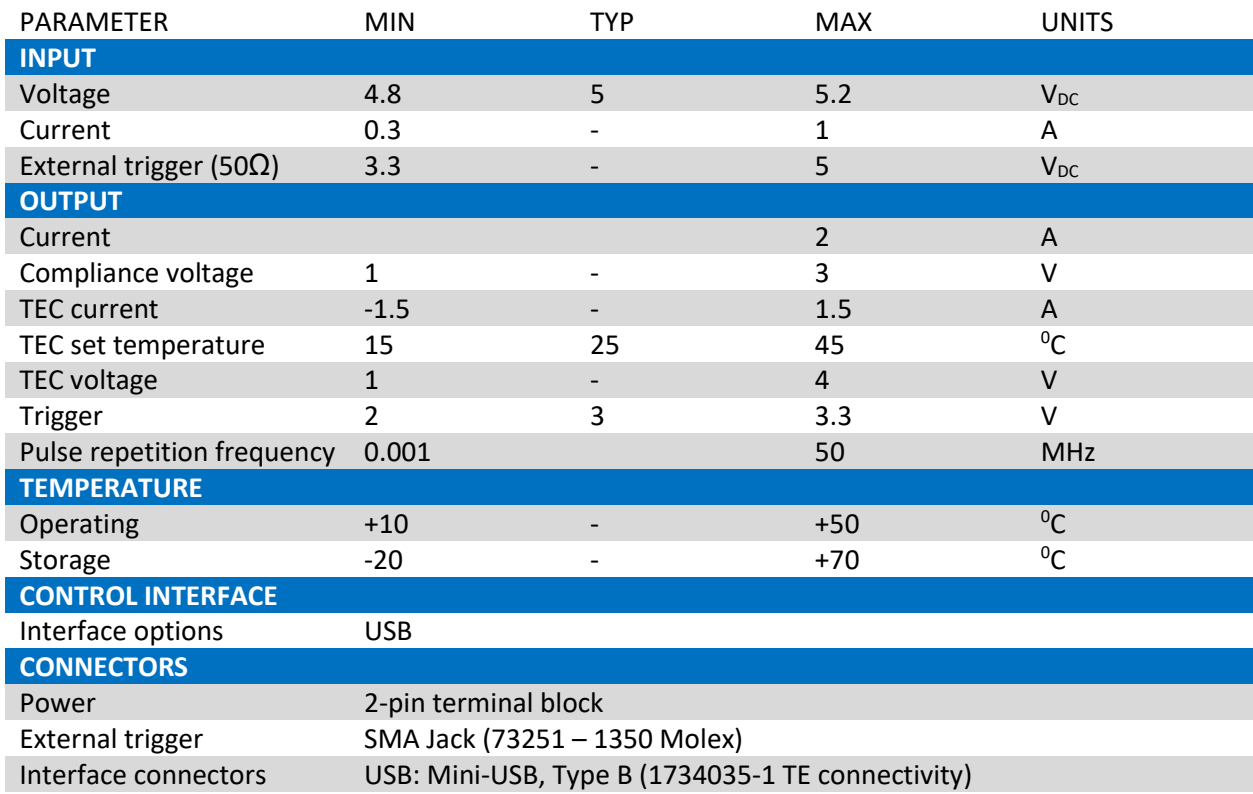

### **Compatibility**

Laser diode pinout compatible with the LDD 14pin-2A-GS:

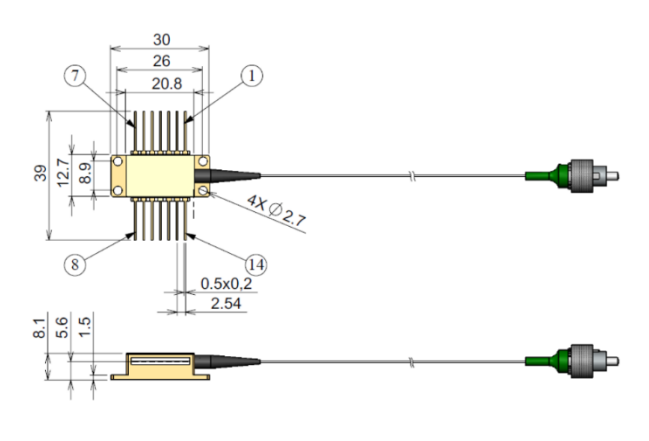

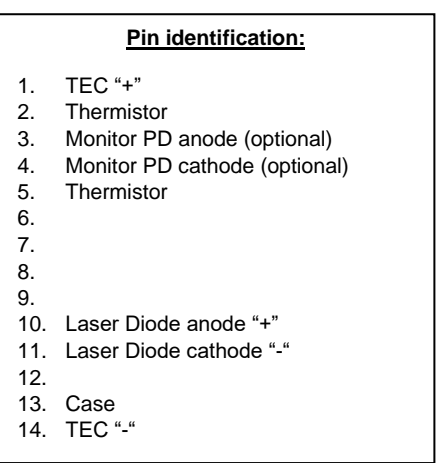

### Mounting of laser diode

Cut the 14 pin butterfly pins to length so they will mate with the solder pads on the board. Make sure that the laser diode base is clean. Use four M2 screws to fix the butterfly package on a baser plate. Solder the pins to the Driver solder pads using a solder iron and lead free solder wire.

#### Connection

Wire a power supply to the 5VDC socket. Make sure the polarity is correct.

Lighting green LED indicates that the device is ready for operation.

#### Windows Driver installation

Download and unzip Windows Drivers from Innolume website.

Link laser driver with the PC using standard mini-USB cable.

New device with a title "Dynastream ANY2USB" should appear in Windows Device Manager.

Follow the procedure shown on the screenshots below.

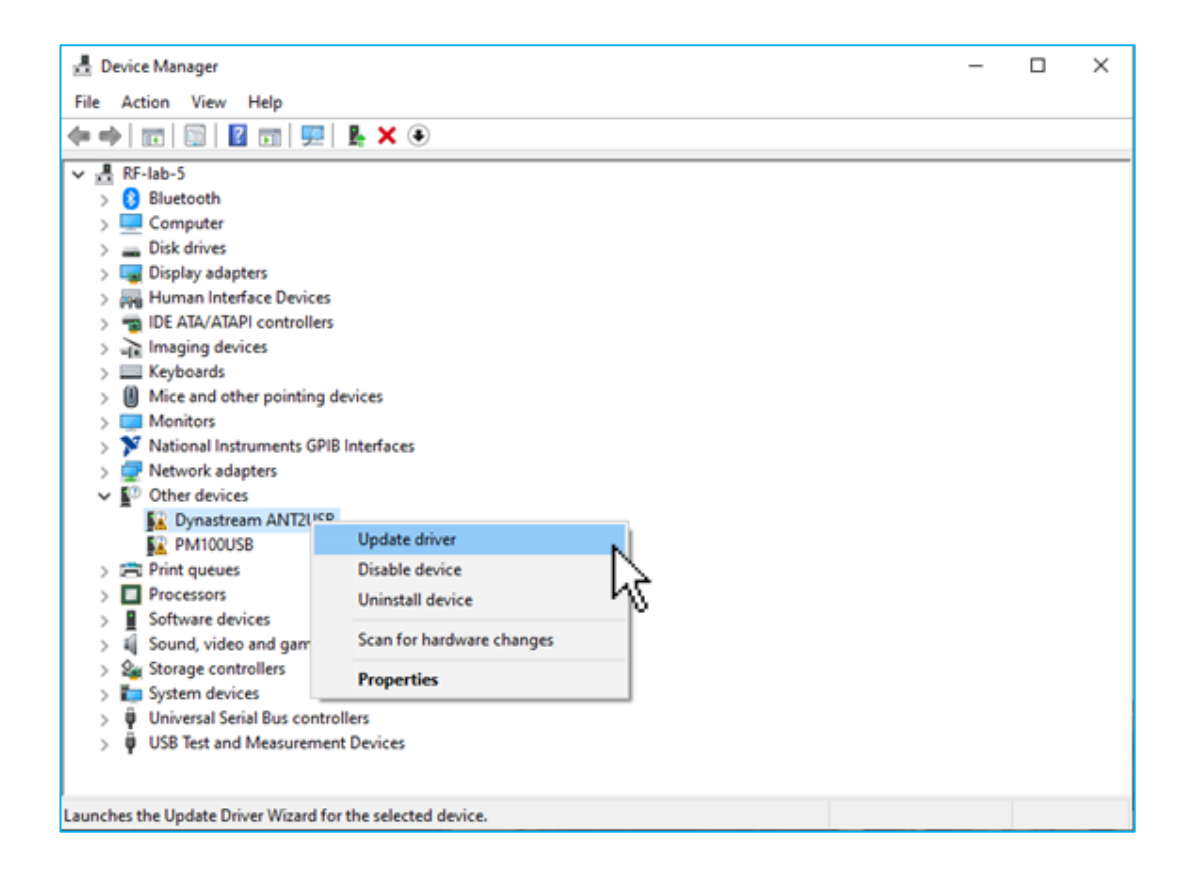

#### **LDD-14pin-2A-GS**

# **INNOLUME**

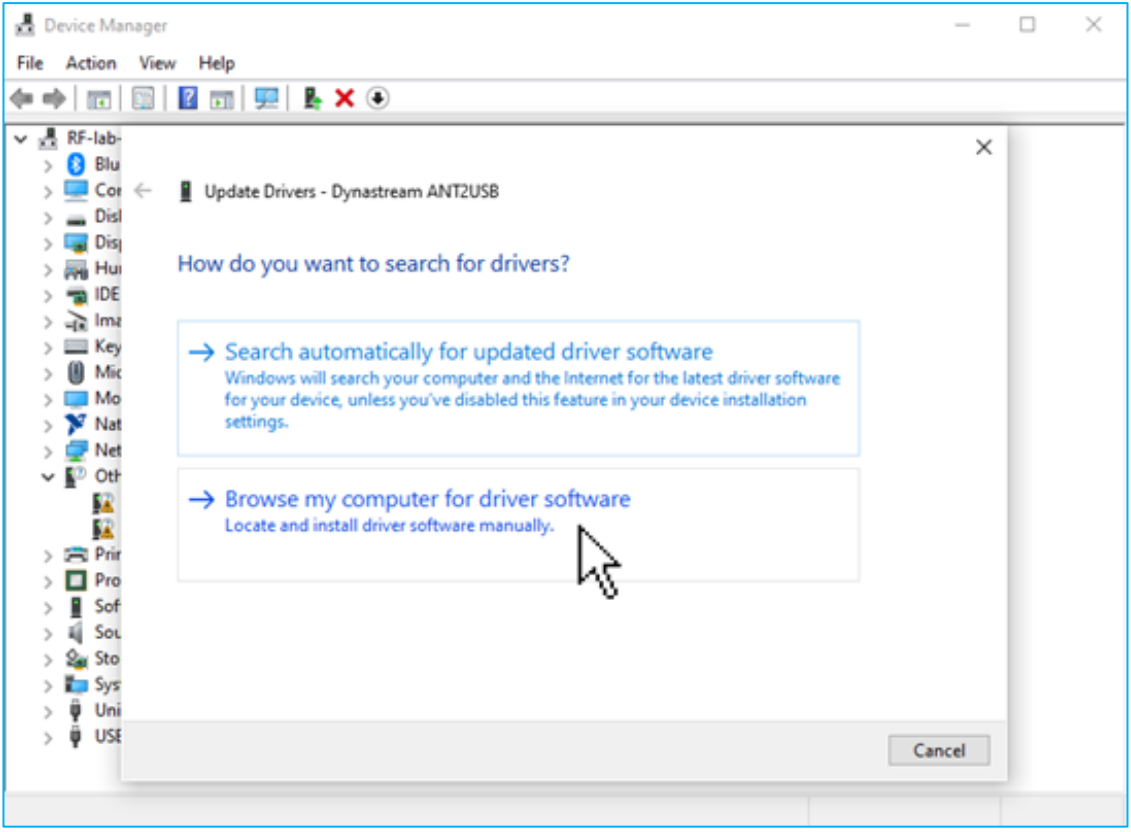

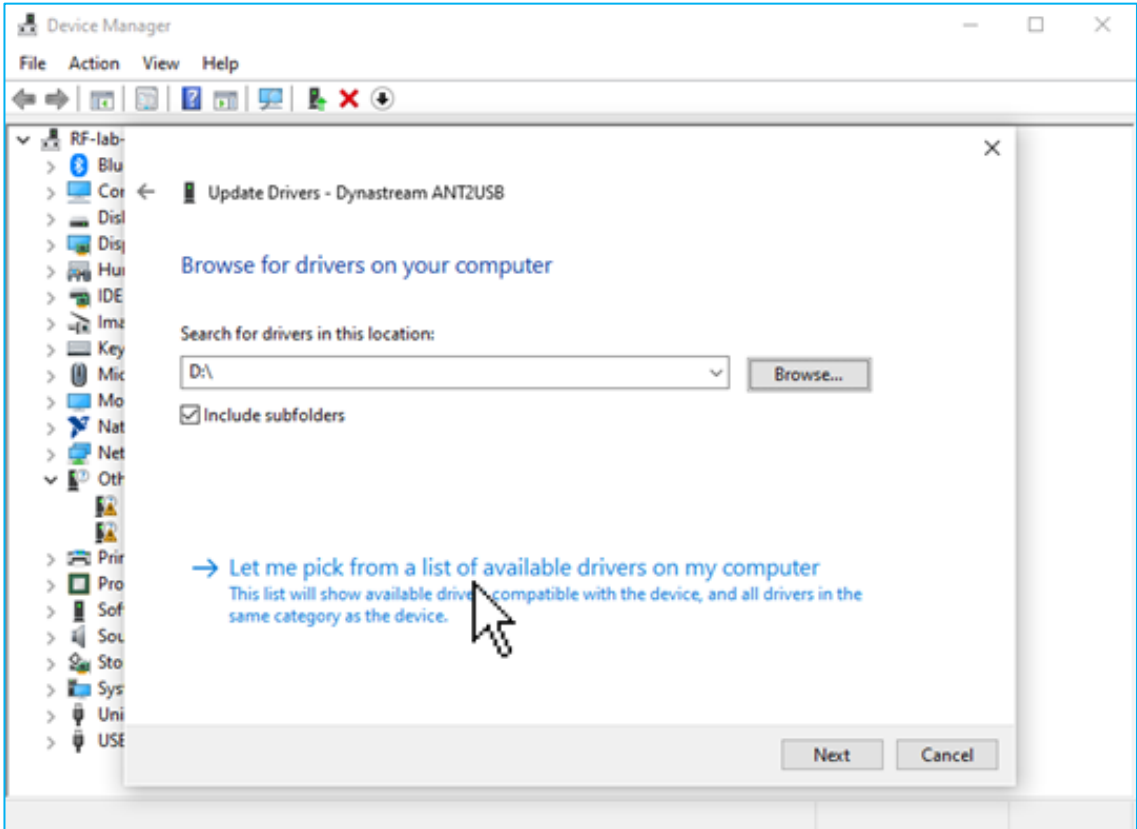

#### **LDD-14pin-2A-GS**

## **INNOLUME**

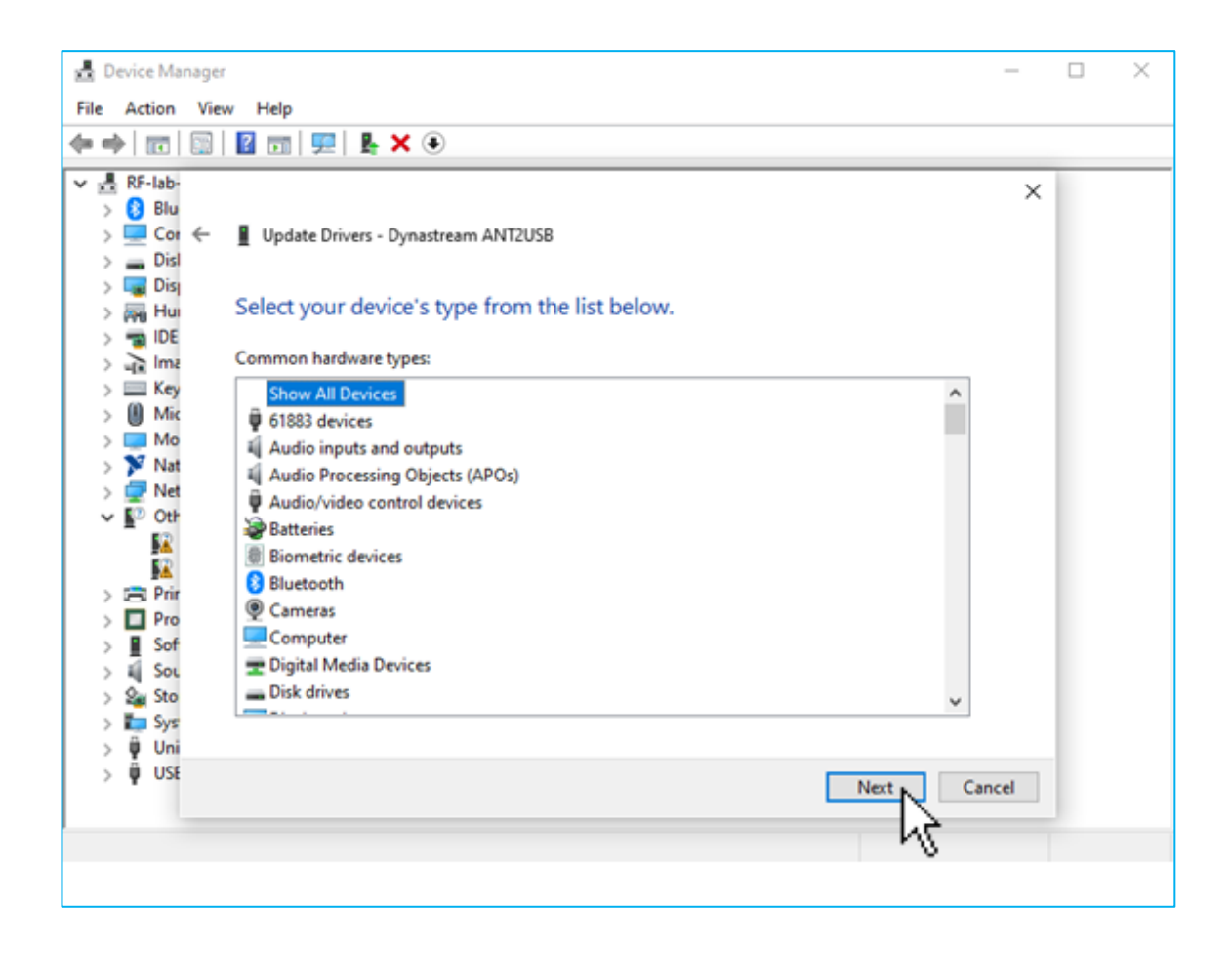

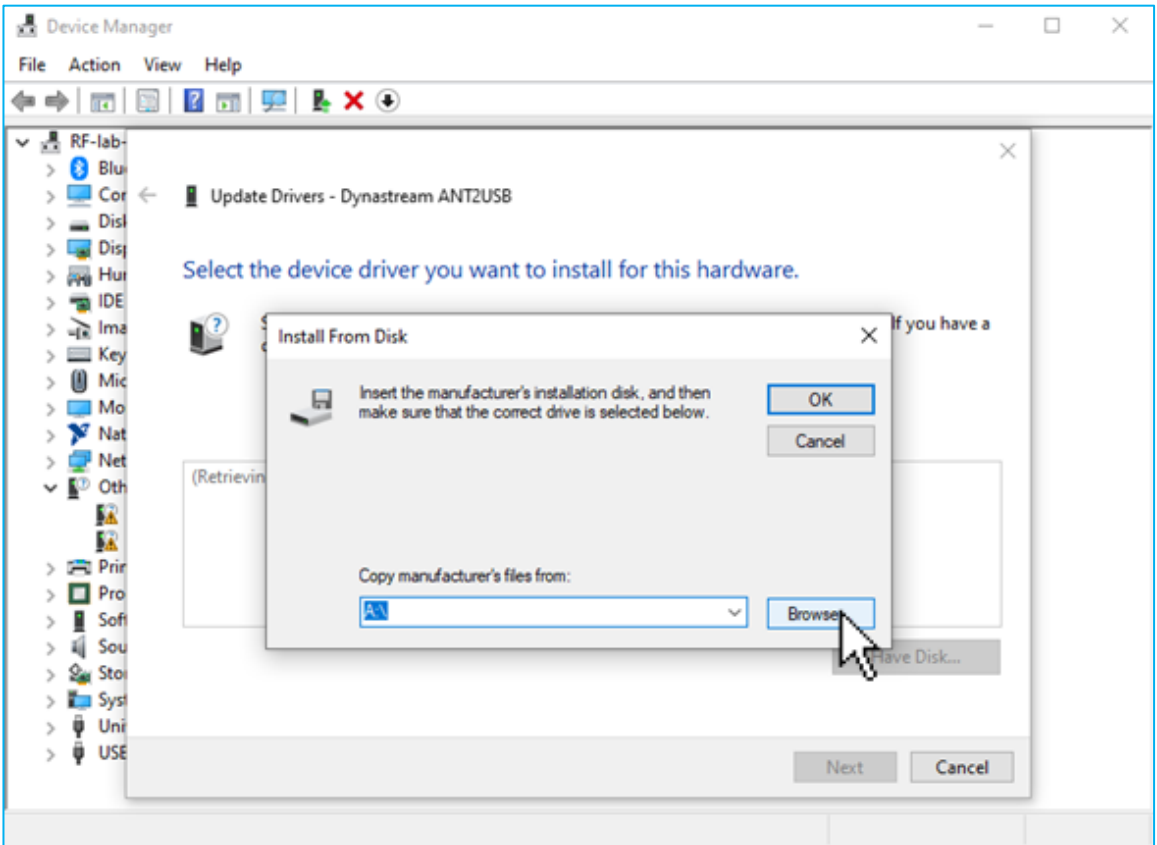

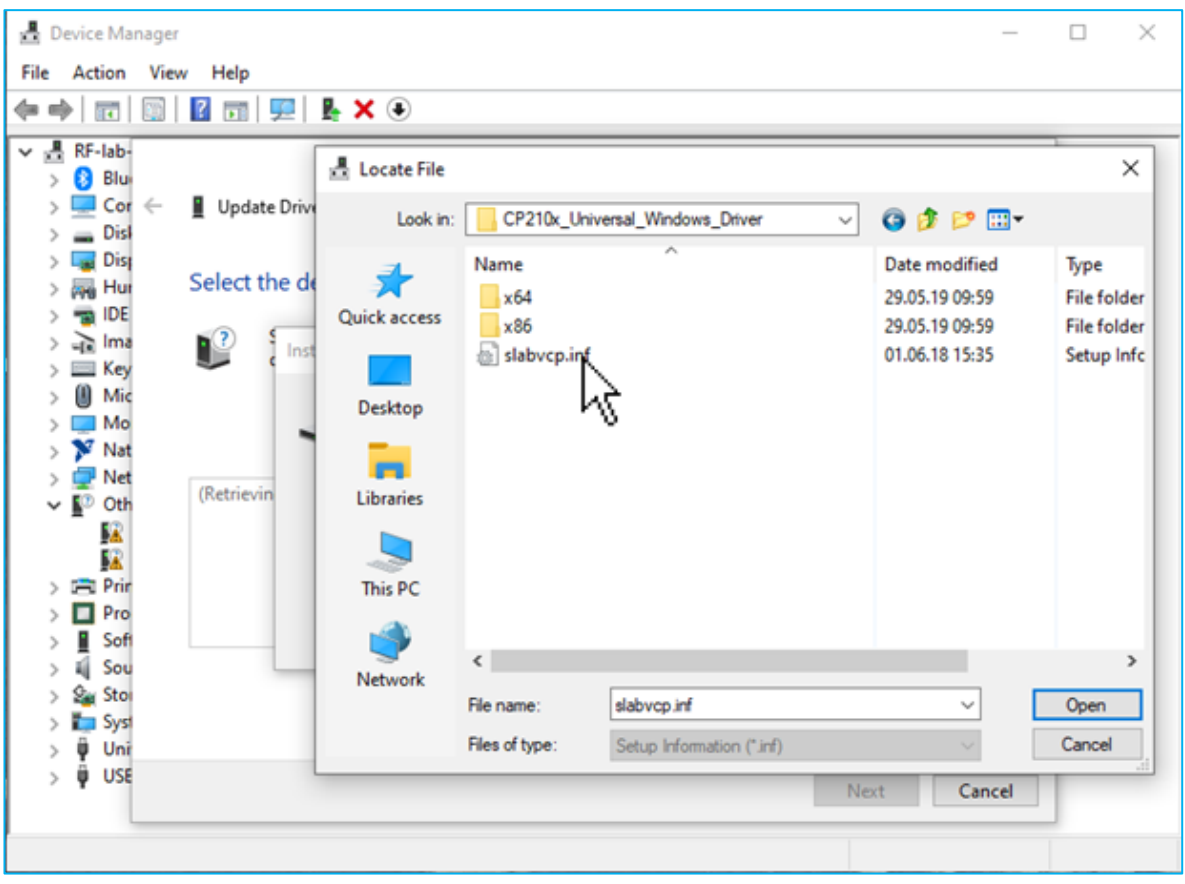

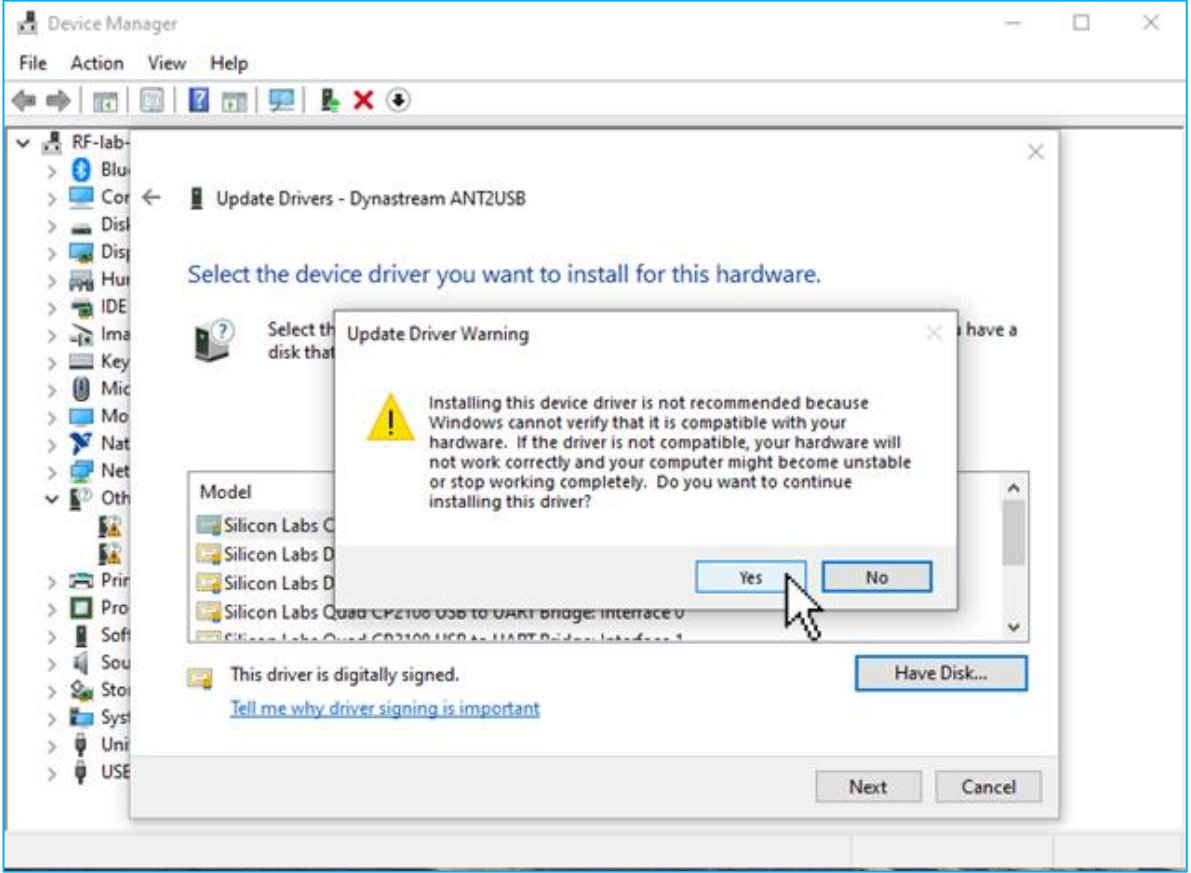

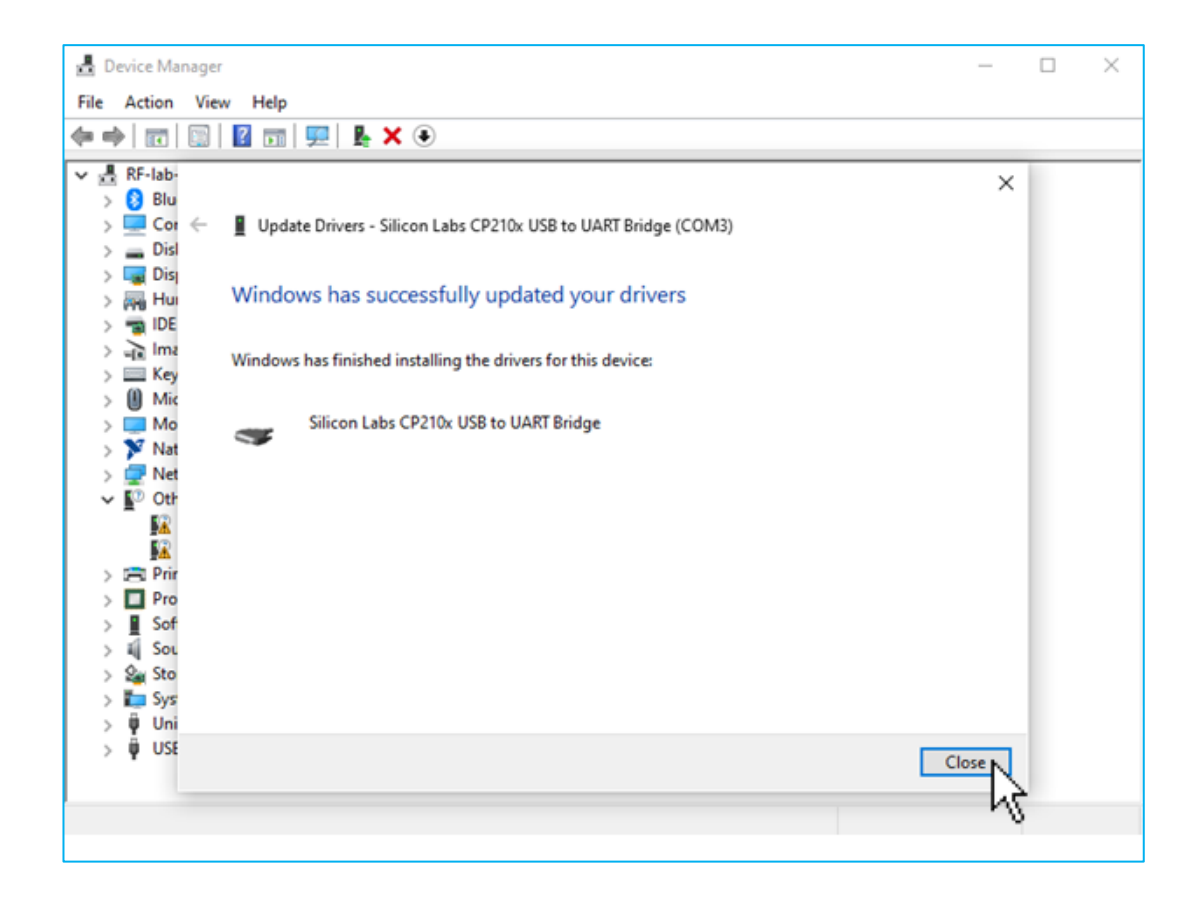

After the proper installation of Windows Driver a new device titled "Silicon Labs CP210x USB to UART Bridge" with an automatically assigned COM-port should appear as shown below:

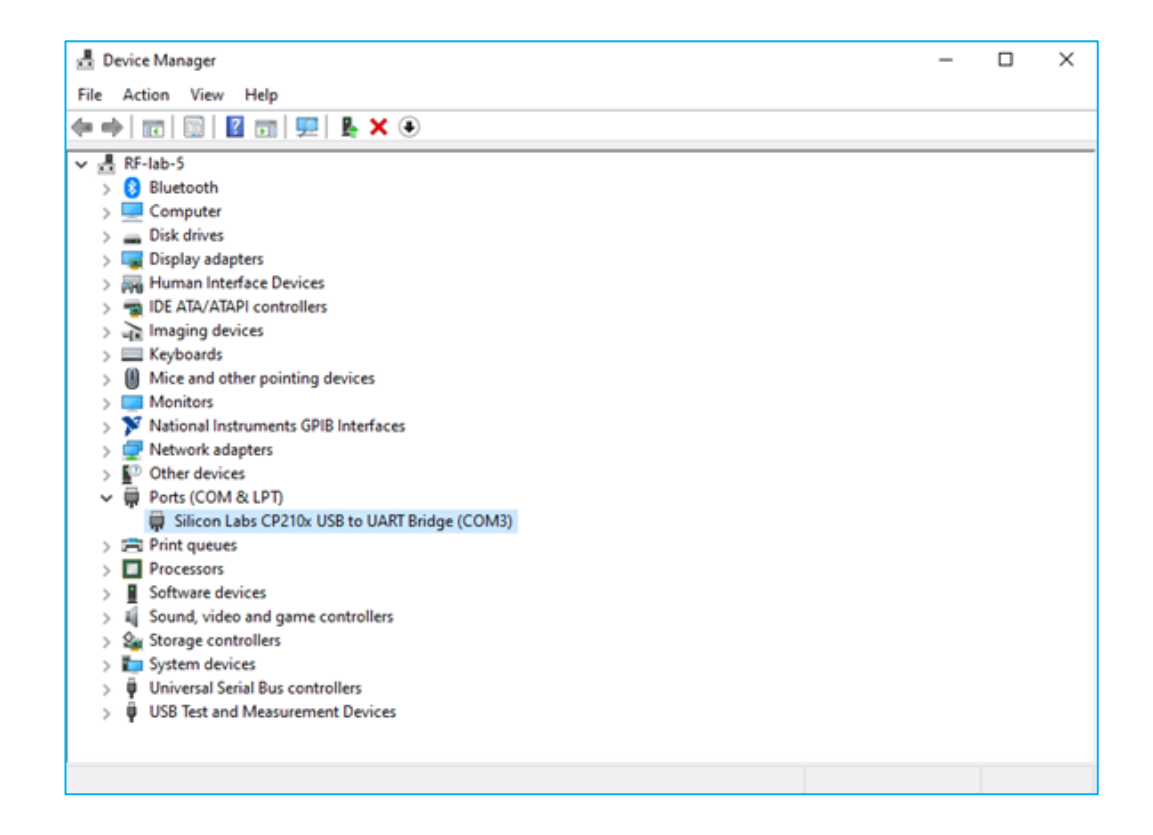

#### Program User Interface

The Driver Software can be downloaded from the Innolume website.

Software User Interface is shown below. First go to **Settings** tab and make sure that **mini USB mode** is checked. The device should be found automatically.

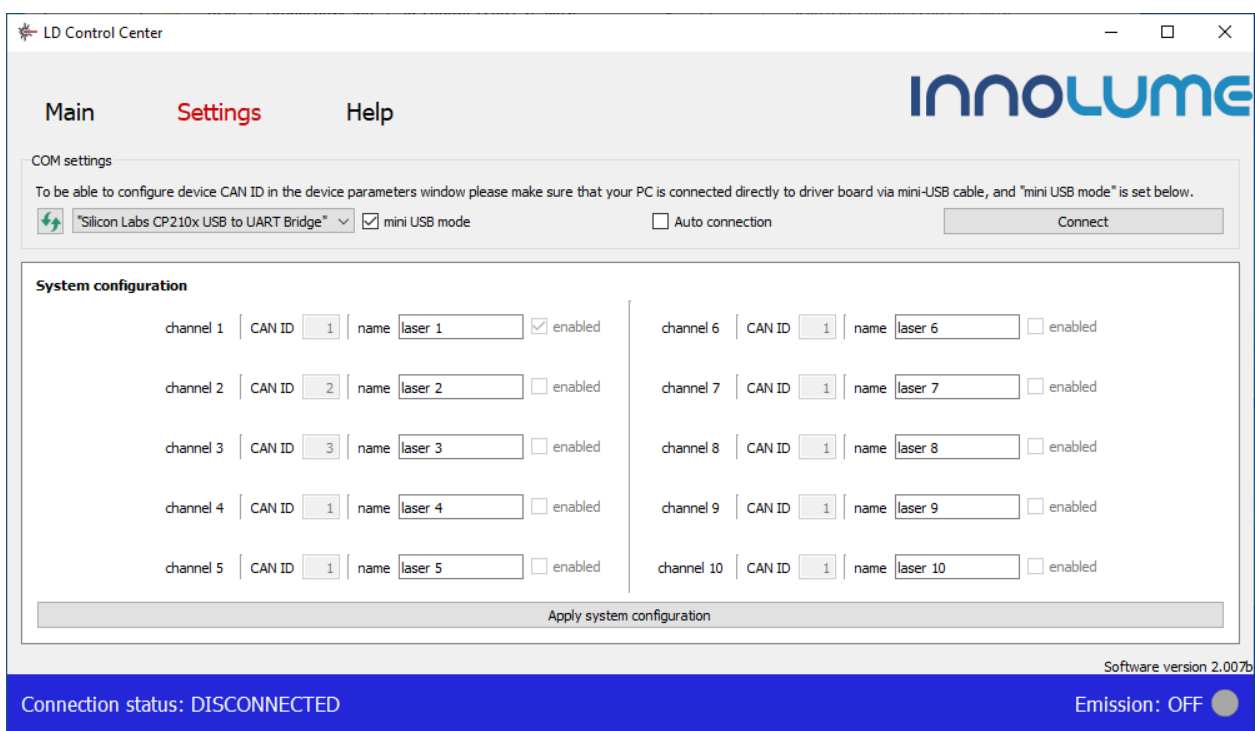

Click on **Connect** button to start communication between the Driver Software and the Laser Diode Driver.

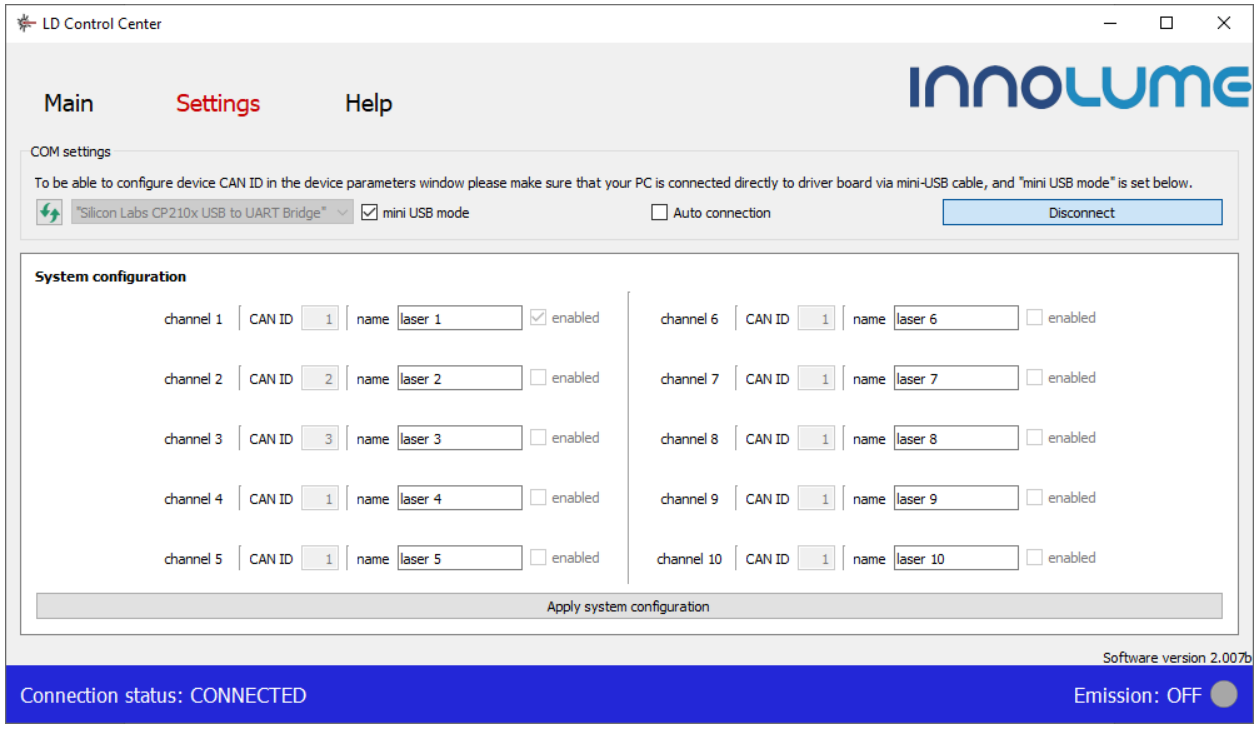

#### **LDD-14pin-2A-GS**

Go to the **Main tab** and click on **laser 1** device:

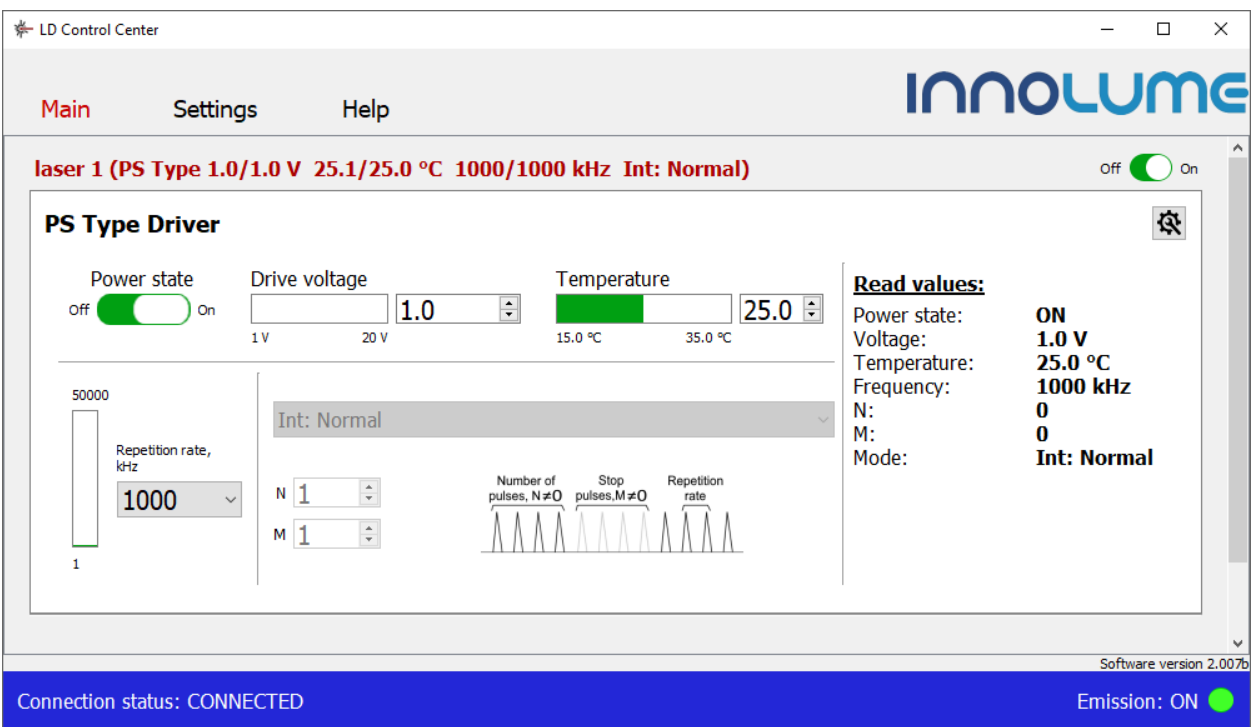

The top line displays the current parameters.

Enter the desire **temperature** and **drive voltage** values confirmed by pressing <Enter> button.

Chouse **repetition rate**. The preset frequency is 1MHz.

The (**ON**/**OFF**) button on top starts or stops generation of the laser pulses.

The Dropdown-List allows for configuration of the Laser Diode Driver operation regime.

# <u>INNOLUME</u>

#### Regimes of operation

Five regimes of the Laser Diode Driver operation are available:

**"Int: Normal"** regime implies the normal regime of operation, in which laser pulse generation is synchronized with the internal generator based on the set Frequency (default).

**"Int: Burst"** regime implies generation of laser pulses by sequences with a pause. Selecting of this regime results in additional control appearance, as shown below. The value of **"Pulses in bursts"** corresponds to the number of pulses to be generated in sequence. The value of **"Pulses between bursts"** corresponds to the pause between pulse sequences defined in periods of pulse generation.

**"Ext: Normal"** regime implies the regime of operation, in which laser pulse generation is synchronized with an external electrical pulse generator with a fixed Frequency connected to the Laser Diode Driver via **EXT TRIG** RF connector.

**"Ext: Burst"** regime is similar to **"Int: Burst"** regime with laser pulse synchronization from an external electrical pulse generator with a fixed Frequency connected to the Laser Diode Driver via **EXT TRIG** RF connector.

**"Pulse-on-demand"** regime implies pulse generation triggered by an external electrical pulse source connected to the Laser Diode Driver via **EXT TRIG** RF connector.

#### Safety and operating instructions

Before turning the laser on make sure that required conditions are met.

Always wear suitable laser goggles to protect your eyes when working with lasers.

Take extreme precaution to prevent electrostatic discharge. Use wrist straps, grounded work surfaces and rigorous antistatic techniques when handling laser diodes.

Make sure that the aluminium base plate is in contact with a proper heat sink.

Do not pull the fiber. Avoid bending of the fiber with a radius smaller than 3 cm. Use the laser module with a clean fiber connector only. Before inspection and cleaning connector, always turn the laser module off.